# **Managing Electronic Mail Guidelines for Kansas Government Agencies**

These Guidelines were drafted by the Electronic Records Committee, a subcommittee of the Kansas Information Technology Advisory Board (ITAB), and its E-Mail Task Force, in the Spring of 2001. The Guidelines were endorsed by ITAB on October 16, 2001, and approved by the Information Technology Executive Council (ITEC) on May 2, 2002.

## **Scope**

These guidelines apply to state and local government agencies in the State of Kansas. Other governmental entities may also wish to follow these guidelines as appropriate.

# **Intent and Purpose**

The intent of these guidelines is to provide and explain requirements, guidelines and best practices for electronic mail (e-mail) messages that meet the criteria for records as defined by Kansas Statutes Annotated (KSA) and Kansas Administrative Regulations (KAR), and come under the jurisdiction of the State Records Board.

These guidelines have a two-fold purpose. First, they are intended to assist agency employees in complying with Kansas public records law in their use of e-mail. Second, the guidelines promote best practices and suggestions that facilitate the effective capture, management, and retention of electronic messages as public records.

Records are a resource critical to the operation of state government. They serve as the organizational memory, providing evidence of past activity and forming the basis for future actions. State records may furnish proof of a particular action, contain information that protects the rights of individuals or the government, and document decisions made during the course of state business. When controlled systematically, records are an asset; but when managed haphazardly, they are a liability. Agencies have the responsibility to all citizens of Kansas to manage state records effectively and efficiently, regardless of the technology used to create the records.

### **Introduction**

Electronic mail systems, commonly called e-mail, are becoming the communications method of choice for many public officials and public employees in Kansas. E-mail messages are often used as communication substitutes for the telephone as well as paper-based means of information transmission. This combination of communication and record creation/keeping has created ambiguities on the status of e-mail messages as records.

The management of e-mail systems touches on nearly all functions for which a government agency is dependent on recordkeeping: privacy, administration, vital records management, administrative security, auditing, access, and archives. The need to manage e-mail messages and systems properly, then, is the same as for other records keeping systems -- to ensure compliance with Kansas laws concerning the creation of, retention of, and access to public records.

Government agencies that use electronic mail have an obligation to make employees aware that e-mail messages, like paper records, must be retained and destroyed according to established records management procedures. Agencies should establish procedures and capabilities to facilitate e-mail records management. Procedures and system configurations will vary according to the agency's needs and the particular hardware and software in place.

These guidelines are based partly upon the work done by the Ohio State Historical Society, Maine State Archives, Delaware State Archives and Florida Department of State (see bibliography for citations). Their work is included here with their kind permission. We appreciate their expertise and generosity.

### **Definitions**

Kansas State E-mail Guidelines Page 1 of 17 Version 1.0

E-mail *systems* are store-and-deliver software systems that transport messages from one computer user to another. E-mail systems range in scope and size from a local area network e-mail system that shuffles messages to users within an agency or office; to a wide area network e-mail system that carries messages to various users in various physical locations; to Internet e-mail that allows users to send and receive messages from other Internet users around the world.

E-mail *messages* are electronic documents created and sent or received by a computer system. This definition applies equally to the contents of the communication, the transactional information, and any attachments associated with such communication. Thus, e-mail messages are similar to other forms of communicated messages, such as correspondence, memoranda, and circular letters.

## **Legal Requirements**

Kansas Statutes Annotated (KSA) includes no specific definition for electronic mail; however, KSA Section 45-402(d) provides the following definition:

"Government records" means all volumes, documents, reports, maps, drawings, charts, indexes, plans, memoranda, sound recordings, microfilms, photographic records and other data, information or documentary material, regardless of physical form or characteristics, storage media or condition of use, made or received by an agency in pursuance of law or in connection with the transaction of official business or bearing upon the official activities and functions of any governmental agency.

Clearly, an e-mail message is a document or item created or received by a public office. Whether the e-mail serves to document the organization, functions, policies, decisions, procedures, operations or other activities is the deciding factor as to its status as a record. This is true of any communication, whether electronic or paper.

E-mail messages that meet the criteria of the definition of a record must be scheduled and retained for the appropriate time period before disposition. Scheduling e-mail is discussed in detail below.

E-mail messages that meet the criteria of the definition of a record may be considered public records and must be available to the public. A record must meet the definition of a public record as defined in the Kansas Open Records Act. This definition is found in KSA 45-215 through 45-223, which states in part:

"Public record" means any recorded information, regardless of form or characteristics, which is made[,] maintained or kept by[,] or is in the possession of any public agency....

All public records shall be open for inspection by any person, except as otherwise provided by this act, and suitable facilities shall by made available by each public agency for this purpose.

As with any format, an e-mail message is considered a public record unless it falls under one of the exceptions listed in the Open Records Act, or other state and federal statutes and regulations. These records must be maintained and made accessible to the public upon request through the appropriate retention period.

### **Retention and Scheduling Requirements**

E-mail itself is not considered a record series or category. It is a means of transmission of messages or information. Like paper or microfilm, e-mail is the medium by which this type of record is transmitted. Just as an agency cannot schedule all paper or microfilm records together under a single retention period, an agency cannot simply schedule e-mail as a record series. Rather, retention or disposition of e-mail messages must be related to the information they contain or the purpose they serve. The content, transactional information, and any attachments associated with the message are considered a record (if they meet the KSA criteria). The content of e-mail messages may vary considerably, and therefore, this content must be evaluated to determine the length of time the message must be retained.

*Simply backing up the e-mail system onto tapes or other media, or purging all messages after a set amount of time are not adequate strategies for managing e-mail.* 

Kansas State E-mail Guidelines Page 2 of 17 Version 1.0

For more information on records management in your agency, contact your agency's records officer or the Records Management Section of the Kansas State Historical Society at (785) 272-8681, ext. 288.

For the purposes of this document, there are four categories of e-mail retention: **non-record messages**, **transitory messages**, **intermediate messages**, and **permanent messages**. An example of a mailbox with filed email messages is included as Appendix I.

### **Non-Record Materials**

E-mail messages that do not meet the criteria of the KSA definition of a record may be deleted at any time, unless they become part of some official record as a result of special circumstances. These types of messages may include:

### *Personal Correspondence*

Any e-mail not received or created in the course of state business, may be deleted immediately, since it is not an official record: the "Let's do lunch" (not a State-business lunch) or "Can I catch a ride home" type of note.

### *Non-State Publications*

Publications, promotional material from vendors, and similar materials that are Apublicly available@ to anyone, are not official records unless specifically incorporated into other official records. In the electronic world, this includes e-mail list messages (other than those you post in your official capacity), unsolicited promotional material ("spam"), files copied or downloaded from Internet sites, etc.

These items may be immediately deleted, or maintained in a "Non-Record" mailbox and deleted later, just as you might throw away the unwanted publication or promotional flyer.

However, for example, if you justify the purchase of a new office copier by incorporating the reviews you saved from a business equipment electronic mailing list in your proposal to your boss, those list messages become official records and must be retained in accordance with the retention schedule for purchasing proposals.

Users should realize that depending on the settings of the e-mail system, messages deleted from an inbox may remain on the system anywhere from one to sixty days, or longer. See Appendix II for more information.

### **Official Records -- Retain As Required**

E-mail messages that meet the definition of a record in the KSA are official records and must be scheduled, retained and disposed of as such. These official records fall into the following categories:

### *Transient Retention*

Much of the communication via e-mail has a very limited administrative value. For instance, an e-mail message notifying employees of an upcoming meeting would only have value until the meeting has been attended or the employee receiving the message has marked the date and time in his/her calendar.

Transitory messages do not set policy, establish guidelines or procedures certify a transaction or become a receipt. The informal tone of transitory messages might be compared to a communication that might take place during a telephone conversation or conversation in an office hallway. These types of records are transient documents and can be scheduled using the **Kansas State Records Management General Retention** and Disposition Schedule:

• Transient Documents: Includes telephone messages, drafts and other limited documents, which serve to convey information of temporary importance in lieu of oral communication. Retention: Until no longer of administrative value, then destroy.

#### *Intermediate Retention*

Kansas State E-mail Guidelines Page 3 of 17 Version 1.0

E-mail messages that have more significant administrative, legal and/or fiscal value but are not scheduled as transient or permanent should be categorized under other appropriate record series. These may include (but are not limited to):

- Routine Correspondence: Includes incoming and outgoing letters and memoranda Retention: Retain until no longer useful, then destroy.
- Activity Reports: Internal documents used to compile statistics on agency activities: traffic reports, activity logs, etc.

Retention: Retain 2 fiscal years, then destroy.

# *Permanent Retention*

E-mail messages that have significant administrative, legal, fiscal and/or historical value, and are scheduled as permanent, also should be categorized under the appropriate record series. These may include (but are not limited to):

- Minutes: Proceedings of regular or special meetings of committees, commissions, and other standing or ad hoc organizations. Retention: Retain until no longer useful, then transfer to the archives.
- Policy Statements: Original copies of formal explanations of agency policies and procedures. Retention: Retain until no longer useful, then transfer to the archives. Retain convenience copies until no longer useful, then destroy.

Not all e-mail messages will fall into these record series. For more suggested retention periods, consult the Kansas State Records Management General Retention and Disposition Schedule and your agency's retention schedule.

# **Guidelines and Best Practices for Managing E-mail**

# *Record Copy E-mail*

E-mail users should be aware that e-mail messages are often widely distributed to a number of various recipients. Determining which individual maintains the record copy of the message, i.e. the original message that must be retained per the retention schedule, is vital to e-mail management. If the holder of the record copy is not identified and aware of his/her responsibility, the agency may find that no one retains the message or that everyone retains the message. Neither of these scenarios is appropriate.

For example, agency policy documents which are transmitted to multiple recipients via an e-mail system need not be maintained by each recipient beyond his or her need for this information if record copy responsibility is established so that the record is maintained by some office or agent for its established retention period. In this example, a logical record copy responsibility rests with the creator of the policy document. Prompt deletion of duplicate copies of e-mail messages from an e-mail system makes the system as a whole much easier to manage and reduces disk space consumed by redundant information.

*Generally speaking, the individual who sends an e-mail message should maintain the record copy of the message. However, the varied uses and wide distribution of e-mail may result in many exceptions to this rule that will have to be dealt with internally.*

# *Filing*

Non-transitory e-mail messages should be filed in a way that enhances their accessibility and that facilitates records management tasks. Agencies should set up or modify e-mail systems to facilitate records management and appropriate filing systems (see Appendix II for more detail). Procedures and systems configurations will vary according to the agency's needs and the particular hardware and software in use.

In addition to the IN and OUT boxes that come with a mail system, there is usually the option of creating other "mailboxes" or "folders." After brief periods in the IN-OUT boxes, messages should be transferred to other boxes, based on business and retention requirements. Examples are provided in Appendix I.

*Employees should be responsible for classifying messages they send or receive according to content, the agency's folder/directory structure and established records series.*

### *Distribution Lists*

If a message is sent to a "distribution list" (not an electronic mailing list, but a specified list of individuals), a copy of the members of that list must also kept for as long as the message itself. It is of little value to know that the "Emergency Alert!" notice went to "Security Team," without knowing whether Thomas S. received the message. Nicknames present a similar problem.

Distribution lists may be updated over time, and the list that a message was sent to may change between the time the message was sent and the time a decision is made regarding the record status of that message. The metadata for a message should include all recipients of a message, and should list members of a distribution list.

### *Subject Lines*

Fill in the subject line on your e-mail both to help the recipient identify and file messages, and to help file the OUT box messages that must be retained for some period. Subject lines should be as descriptive as possible.

The following are some examples of poor and good subject lines for the same message...

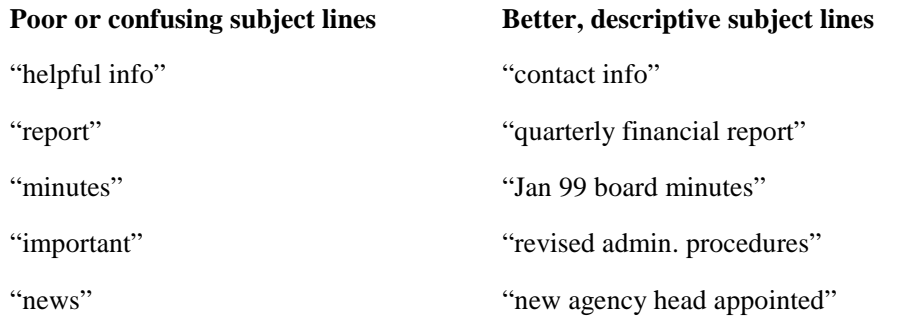

Subject lines can also be used to aid in the retention of messages. Retention codes, record series titles, or retention period information can be added at the end of the descriptive subject line to facilitate easy routing of sent e-mail into appropriate folders to manage messages. See appendix II for more information.

### *Storage of E-mail*

It is recommended that agencies explore three options when retaining records from an e-mail system: **on-line storage**, **near-line storage**, and **off-line storage**. It is important to remember that messages only have to be retained and stored for as long as the retention period requires. Very few messages must be maintained for a long period of time or permanently. The storage method of e-mail may also depend on the retention period of the record. Messages that need to be retained for six months should be relatively easy to maintain on the current mail system and then delete. Storage decisions for messages that need to be retained permanently will more require careful consideration.

Each of these options carries with it benefits and disadvantages and may be affected by an agency's information technology environment. In all these scenarios it is important to incorporate metadata considerations into the storage decision. (In this context metadata refers to information such as sender, recipient, date, routing, subject lines, system information and manuals, etc.)

### **On-line Storage**

On-line storage is defined as storage of e-mail messages, metadata, and attachments in an e-mail system that is being used at an agency. The system in use does not necessarily have to be the same throughout the retention. For example, a message stored in "GroupWise Mail" may also be accessed, read, and then stored again by using "Outlook Mail."

On-line storage maintains the full functionality of the e-mail message, and allows users to recall the message at any time for reference or responding. A disadvantage of on-line storage is the potential costs and effects of storage on the performance of the e-mail system. Any solution to e-mail retention, which includes on-line storage, should be done only after consultation with the agency information resource manager and the agency network administrator (see Appendix II for more details about considerations for on-line storage).

One method of on-line storage that is a feature of many e-mail systems currently available is the "Archive" feature. "Archiving" allows the user to move messages to a designated database on a local drive while maintaining the messages in a format that is readable by the e-mail system. This function can decrease network space used by the system while allowing the user to read the messages in the format in which they were received. However, this feature does not insure that the messages will be maintained with their full functionality if the system is upgraded, or if a new e-mail software package replaces the first. See Appendix II for more information.

# **Near-line Storage**

Near-line storage is defined as storage of e-mail messages, metadata, and attachments in an electronic record keeping system. This type of storage requires that the message, metadata, and attachments be removed from the on-line e-mail system and stored in an electronic format. For example, a message stored in an on-line e-mail system can be saved to a file on a local hard drive. The file should be stored in a format that is compatible with agency operations, and filed according to filing practices established by the agency and/or user.

Near-line storage allows the user to maintain a moderate amount of functionality, in that e-mail messages stored near-line can be retrieved and referenced electronically. In storing e-mail messages, metadata, and attachments, users should be careful to maintain a filing system, which is consistent with established practices. This includes filing sequences as well as the use of naming conventions for computer files. In addition, users may want to consider "protecting" such records from alteration.

# **Off-line storage**

Off-line storage is defined as the storage of e-mail messages, metadata, and attachments outside of an electronic record-keeping environment. The clearest example of this type of storage is to simply print out an e-mail message to paper, with its contextual information and attachments in place, for filing within existing filing systems in the agency.

Off-line storage dramatically reduces the functionality, in that e-mail messages are no longer searchable or retrievable in electronic form. However, off-line storage offers users the ability to integrate the filing of records in e-mail systems within existing hard-copy filing systems in agencies. Any e-mail messages, metadata, and attachments stored off-line should be done in a manner consistent with agency practice.

# *E-mail Messages --- Rules of Evidence and Legal Discovery*

Agency personnel should be familiar with both state and federal "rules of evidence" requirements. For records maintained in electronic information systems, including e-mail systems, courts concentrate on assurances that records, and the systems in which the records are created and maintained, are reliable. The reliability of the process or system used to produce records, not the type of media or technology used, determines the

admissibility of records in evidence. Moreover, the federal rules of evidence place the burden for the identification of relevant records on the record creator, and often within a ninety-day time period.

At a minimum, agency personnel should ensure the following:

- e-mail systems used to create, receive and maintain e-mail messages have full, complete, and upto-date systems documentation;
- e-mail systems follow all recommendations for system security;
- complete systems backups are regularly and consistently performed;
- e-mail system retains all data and audit trails necessary to prove its reliability as part of the normal course of agency business;
- the record copy of a message is identified and maintained appropriately; and
- backup procedures should be coordinated with disposition actions so that no copies of records are maintained after the retention period for the records has expired.

Again, agency records officers need to plan for records maintenance and record copy responsibilities for the records system to meet requirements for reliability and legal records disposition.

Public officials and agency employees should also keep in mind that e-mail messages, just like paper records, might be subject to discovery if litigation is initiated against their agency. E-mail accounts are provided to government employees for conducting public business. Employees and public officials may be required to provide access to their e-mail *system* under these circumstances. However, the potential for discovery proceedings does not release an agency and its employees from maintaining e-mail messages that have record status according to an approved Retention and Disposition Schedule.

*The e-mail system should allow the server administrator to prevent scheduled destruction of records, which are needed for legal and/or audit purposes.* 

### *Access*

A major challenge for agency records officers is to guarantee that records maintained in electronic information systems are accessible and usable for the entire length of the retention period. Rapid changes and enhancements to both hardware and software compound this challenge. As many e-mail systems have limitations in storage space that cause operational problems when messages are stored in the system beyond a specific period (such as sixty or ninety days), procedures must be in place to transfer records from the e-mail system to another electronic records keeping system to meet retention requirements.

*Messages should be maintained in a format that preserves contextual information (metadata) and that facilitates retrieval and access.*

*The system should allow deletion of messages once their retention periods expire.*

Beyond this generic challenge of technology change, there are more mundane, but equally critical steps that must be in place to ensure that records created by e-mail systems can be located and retrieved when required. A central step is a system of standardized naming conventions and filing rules within the e-mail systems.

E-mail messages should be indexed in an organized and consistent pattern reflecting the ways in which records are used and referenced. Records maintained electronically, including e-mail messages, have an advantage over conventional "hard copy" document filing systems in that indexing for multiple access points is relatively simple and inexpensive, provided an effective indexing framework is in place. Planning records indexing and retrieval points is time well spent. Unnecessary time needed to retrieve electronic records is not productive staff time, and is an annoyance to the public as well. See Appendix I for more information about filing e-mail messages to enhance access.

Kansas State E-mail Guidelines Page 7 of 17 Version 1.0

*Messages should be stored in a logical filing system that is searchable by multiple data elements.*

### *Responsibility*

Roles and responsibilities of agency personnel should be clearly defined. Employees must understand and carry out their role in records management and agencies must ensure compliance with agency procedures and Kansas law. Unauthorized users should not be able to access, modify, destroy or distribute records.

Agency administrators, individual agency employees, records managers, information technology (IT) managers and server administrators share responsibility for managing electronic records. Agencies should clearly identify the roles of each, adopt procedures, train staff and monitor compliance on a regular basis. The creator or recipient should make decisions regarding messages. The agency should take appropriate measures to preserve data integrity, confidentiality and physical security of e-mail records.

#### **Appendix I -- Sample Filing Scheme for Electronic Mail**

This sample filing scheme illustrates how electronic mail can be filed in accordance with the electronic mail guidelines and the Kansas State Records Management General Retention and Disposition Schedule. Applicable sections of the General Schedule are provided in brackets.

**Non-Record Messages** - Delete at will

#### *Personal Messages*

Family Friends Miscellaneous

**Transitory Messages** - Retain until no longer useful, then destroy.

*Drafts*

Publications Reports Memos

#### *Meeting Notices*

#### **Intermediate Retention Messages** - Delete per Retention Schedule

#### *Budget FY2001*

Accounts Payable Records

[Retain three years, then destroy. General Retention and Disposition Schedule - Fiscal] Budget Preparation Files

[Contact the State Archives; if not accepted by the State Archives, then destroy. General Retention and Disposition Schedule - Administrative]

#### Capital Improvement Projects Files

[Retain until no longer useful, then transfer to State Archives, in an acceptable format and accompanied by sufficient metadata for purging. General Retention and Disposition Schedule - Facilities Management]

*Project 1*

*Project 2*

Payroll Adjustment Records

[Retain for three fiscal years, then destroy. General Retention and Disposition Schedule - Fiscal]

Vendor Files

[Retain for three fiscal years, then destroy. General Retention and Disposition Schedule -

Kansas State E-mail Guidelines Page 8 of 17 Version 1.0

Purchasing/Procurement] *Vendor A Vendor B*

*Routine Correspondence & Memos* [Retain until no longer useful, then destroy. General Retention and Disposition Schedule - Administrative]

Project 1 Project 2 Person A Person B

*Audit Reports* [Retain five fiscal years, then destroy. General Retention and Disposition Schedule - Administrative]

Department A Department B

*Meeting Minutes* (if e-mail version is the record copy) [Retain until no longer useful, then transfer to the State Archives, in an acceptable format and accompanied by sufficient metadata. General Retention and Disposition Schedule - Administrative]

# **Permanent Retention Messages**

**Policy Related Correspondence** [Retain for five calendar years, then transfer to the State Archives, in an acceptable format and accompanied by sufficient metadata, for purging. General Retention and Disposition Schedule - Administrative]

Project A Project B Issue 1 Issue 2

### **APPENDIX II --** Filing Issues

E-mail messages can either be managed within the e-mail system itself, or outside of the e-mail system. Each method has its own advantages and disadvantages and the resources available to individual agencies will guide the direction an agency takes. This Appendix will outline the issues involved with each method.

Management of messages outside of an e-mail system can either be electronically on a shared network drive or by printing the messages and filing them in a paper-based record keeping system. In either case, the metadata associated with each message must be maintained in some fashion so that the link between the message and its metadata is maintained.

In the shared drive environment, a file structure can be set up with folders and sub-folders created in such a way that users can file their e-mail messages into the various categories (transitory, intermediate, and permanent) based upon retention. The agency records officer should work with the e-mail system administrator to create the file structure on the shared drive. When the user files a message on the shared drive, similar filenames can be used to show the relationship between a message and its metadata. The linkage between a message and any attachments will need to be maintained as well.

If messages are printed to paper and filed, a filing system should exist within the agency that facilitates the management of paper-based records. With paper printouts, the metadata will need to be printed and attached to the e-mail message. Another linkage, between message and any attachments, also needs to be maintained in order to preserve the connection between the message and its attachments. The agency records officer should already be working to manage the paper-based filing system according to the general or agency specific

retention and disposition schedule.

Managing e-mail messages within the e-mail system has many advantages. Message metadata can be conserved. The links between messages and distribution lists and attachments can be more easily maintained. If e-mail messages are to be managed within the e-mail system, there are many factors that need to be considered in the design of the system to manage the messages effectively and efficiently. A file plan or structure should be built within the system that is tied to agency retention periods. As in the shared drive network environment, the agency records officer and the e-mail system administrator should work together to construct this file structure so that records issues are addressed.

The file structure should consist of shared folders where agency employees can file e-mail messages. These shared folders should be set up in such a way that messages can be added, and in most cases read, by employees, but no one can delete or alter the filed messages without proper authorization (through the system administrator/records officer) and in accordance with a general or agency-specific retention and disposition schedule. In order to protect the confidentiality of some messages, certain folders in the structure should be designated as "closed," with permissions set so that records may be added to the folder, but not read by anyone except the filer and the administrator. However, all messages are subject to the Open Records Act unless the Act, or other state or federal legislation, exempts a category of public record.

If possible, the deletion of messages that have met retention requirements should be automated to streamline email management. Not all e-mail systems allow automatic deletion of messages, but if so, the deletion cycle should be based upon retention periods established on the retention and disposition schedule.

In most cases, when a folder is created in an e-mail system, a description can be written that is attached to the properties of that folder. These descriptions are viewable by users by selecting the "Properties" item when right-clicking on the folder. This description should closely parallel the record series description from the retention and disposition schedule and can assist the user in understanding the folder titles when messages are filed. If retention codes, record series titles, or other standardized retention information are added at the end of message subject lines, it may be possible to automate the process of moving e-mail into folders. This is subject to the features found in individual e-mail systems.

As discussed in the following Appendix, filing of messages designated as records can be a complicated process and may require the use of tools such as a Records Management Application (RMA). A RMA is a relatively new type of software that helps users file and manage electronic records. It provides centralized filing and storage of electronic records, version control, search and retrieval, as well as other functions. RMA software is compatible with software products like GroupWise and the Microsoft Office Suite (Word, Excel, PowerPoint, Outlook), and makes the management of electronic records easier and faster than ever before.

# **Appendix III -- Technical Tips for Selected E-Mail Systems**

Many brands of e-mail software are currently on the market or are coming to market in the future. Each system has its own functions and features, and while we do not endorse any one system, there are certain programs that are prevalent among Kansas governmental agencies. In this section we will highlight these common email systems and discuss methods to facilitate the management of e-mail messages as records.

# *Novell GroupWise*\*

(*Note: These technical tips were developed using GroupWise 5.5. There may be similarities to other versions of the software.*) GroupWise is a groupware product, incorporating e-mail, calendar, and "to do list" features. The product also has potential as a document management system, which can be used in the management of email messages. The user can set up folders in what is referred to as the "Cabinet," which appears on the left side of the user screen as part of a "Folder List" (see figure 1).

| <b>EDIX</b><br>GroupWise - Mailbox                                                                                                    |               |                                                                                                    |                                                                                                    |                  |  |           |  |  |  |  |
|----------------------------------------------------------------------------------------------------|---------------|----------------------------------------------------------------------------------------------------|----------------------------------------------------------------------------------------------------|------------------|--|-----------|--|--|--|--|
| File Edit View Actions Tools Window                                                                                                    | Help          |                                                                                                    |                                                                                                    |                  |  |           |  |  |  |  |
| Display <mailbox custom="" settings=""></mailbox>                                                                                                    |               | $\bullet$ $\circ$ $\circ$ $\circ$ $\circ$                                                                                                  | S-S-2-11 画 제 T 회비 ロ-                                                                                                    |                  |  |           |  |  |  |  |
| Scott Leonard                                                                                                    |               | From                                                                                                    | Subject                                                                                                    | Date             |  |           |  |  |  |  |
| Malbox                                                                                                    | $\boxtimes$   | Pat Michaelis                                                                                                    | Fwd: Fall MAC question                                                                                                    | 5/29/01 8:30:09  |  |           |  |  |  |  |
| QI Sent Items                                                                                                    | $\otimes$     | "Friend, Duncan [IMS]" <dr accessibility="" committee<="" td=""><td></td><td>5/31/01 12:16:3</td><td></td><td></td></dr>                   |                                                                                                    | 5/31/01 12:16:3  |  |           |  |  |  |  |
| Calendar<br>m<br><b>B</b> Documents                                                                                                    | $\bigcirc$    | "Cherland, Ryan" <irmc@u< td=""><td>RE: Cross References in Chapter 18 &amp; Qui</td><td>6/1/01 4:09:10 F</td><td></td><td></td></irmc@u<> | RE: Cross References in Chapter 18 & Qui                                                                                                | 6/1/01 4:09:10 F |  |           |  |  |  |  |
| <b>QI</b> Task List                                                                                                    | Q             | MarvBeth Figgins                                                                                                    | Readings/Discussion Group                                                                                                    | 6/4/01 9:32:09 / |  |           |  |  |  |  |
| Work In Progress                                                                                                    |               | <b>Be</b> Matt Veatch                                                                                                    | Fwd: Fall MAC - Obsolete II                                                                                                    | 6/5/01 10:30:46  |  |           |  |  |  |  |
| Cabinet                                                                                                    | $\otimes$     | <carleton@ohiou.edu></carleton@ohiou.edu>                                                                                                  | Re: Fall MAC - Obsolete II                                                                                                    | 6/6/01 10:19:02  |  |           |  |  |  |  |
| <b>PallTC</b>                                                                                                    | ⊠₽            | <lwaldo@kdor.state.ks.us></lwaldo@kdor.state.ks.us>                                                                                        | Lotus Notes Info.                                                                                                    | 6/6/01 1:20:42 F |  |           |  |  |  |  |
| Applications Architecture !                                                                                                    | Gae.          | <lwaldo@kdor.state.ks.us></lwaldo@kdor.state.ks.us>                                                                                        | Re: Lotus Notes Info                                                                                                    | 6/6/01 1:27:51 F |  |           |  |  |  |  |
| Information Management                                                                                                    | $\boxtimes$   | "Parker, Jim [DACSC]" <jir< td=""><td>e-mail quidelines</td><td>6/7/01 10:01:48</td><td></td><td></td></jir<>                              | e-mail quidelines                                                                                                    | 6/7/01 10:01:48  |  |           |  |  |  |  |
| <b>FRITASK</b>                                                                                                    |               | <b>Se</b> Matt Veatch                                                                                                    | Fwd: verification of address                                                                                                    | 6/8/01 11:40:09  |  |           |  |  |  |  |
| Web Accessibility Subcon<br>Conversion & Migration SE                                                                                                    |               | Re Verse Of The Day <votdma< td=""><td>VOTD Hebrews 3:12-14</td><td>6/8/01 12:27:21</td><td></td><td></td></votdma<>                       | VOTD Hebrews 3:12-14                                                                                                    | 6/8/01 12:27:21  |  |           |  |  |  |  |
| Archives Listserv                                                                                                    |               | Se Dave Warner < dwarner@tn                                                                                                    | RE: ForeMost Pricing Clarification                                                                                                    | 6/8/01 4:35:57 F |  |           |  |  |  |  |
| <b>ERECS Listserv</b>                                                                                                    | Q             | Judy Miller                                                                                                    | Vacations                                                                                                    | 6/12/01 1:02:01  |  |           |  |  |  |  |
| RECMGMT-L Listserv                                                                                                    |               | → <lists@101comm.com></lists@101comm.com>                                                                                                  | lists.101com.com - Your Order 6/13/2001                                                                                                 | 6/13/01 11:44:3  |  |           |  |  |  |  |
| Wired News<br>田                                                                                                    | g             | Linda Barnickel                                                                                                    | New MF lenses                                                                                                    | 6/15/01 10:50:0  |  |           |  |  |  |  |
| Trash                                                                                                    | ۱€            | "Wojcik, Caryn" <wojcikc( from="" michigan<="" news="" td=""><td></td><td>6/15/01 11:52:5</td><td></td><td></td></wojcikc(>                |                                                                                                    | 6/15/01 11:52:5  |  |           |  |  |  |  |
|                                                                                                    | ଛ             | Joe Laframboise                                                                                                    | Fwd: June 2001 Issue of RLG DigiNews is 6/20/01 11:01:3                                                                                 |                  |  |           |  |  |  |  |
|                                                                                                    | $\boxtimes$ p |                                                                                                    | "Friend, Duncan (IMST" <d) and="" email="" guidelines="" html-based<="" td="" zaplet=""><td>6/21/01 8:56:59</td><td></td><td></td></d)> | 6/21/01 8:56:59  |  |           |  |  |  |  |
|                                                                                                    | ⊜             | Linda Barnickel                                                                                                    | <b>Corporation Annual Reports</b>                                                                                                    | 6/21/01 3:28:23  |  |           |  |  |  |  |
|                                                                                                    | $\boxtimes$   | "Christy Lane" <christyl@a< td=""><td>electronic records management</td><td>6/21/01 3:37:54</td><td></td><td></td></christyl@a<>           | electronic records management                                                                                                    | 6/21/01 3:37:54  |  |           |  |  |  |  |
|                                                                                                    | 的             | "Christy Lane" <christyl@a< td=""><td>Re: electronic records management</td><td>6/21/01 4:28:34</td><td></td><td></td></christyl@a<>       | Re: electronic records management                                                                                                    | 6/21/01 4:28:34  |  |           |  |  |  |  |
|                                                                                                    | $\otimes$     | <b>Bob McInnes</b>                                                                                                    | Fwd: Fw: The interview                                                                                                    | 6/25/01 9:32:57  |  |           |  |  |  |  |
|                                                                                                    | g             | David Haurv                                                                                                    | Agenda for Tomorrow                                                                                                    | 6/25/01 3:13:35  |  |           |  |  |  |  |
|                                                                                                    | ⊝             | Linda Barnickel                                                                                                    | Groupwise Guide to Life                                                                                                    | 6/26/01 10:25:5  |  |           |  |  |  |  |
|                                                                                                    | $\boxtimes$   | "Parker, Jim [KITO]" <jim.f< td=""><td>e-mail quidelines</td><td>6/26/01 10:57:1</td><td></td><td></td></jim.f<>                           | e-mail quidelines                                                                                                    | 6/26/01 10:57:1  |  |           |  |  |  |  |
|                                                                                                    | g             | Pat Michaelis                                                                                                    | Archives Week                                                                                                    | 6/26/01 11:44:5  |  |           |  |  |  |  |
|                                                                                                    | ⊜             | Letha Johnson                                                                                                    | F Becs                                                                                                    | 6/26/01 4:53:54  |  |           |  |  |  |  |
|                                                                                                    | ଛ             | Dick Pankratz                                                                                                    | on-site interview with Katrina Klingaman                                                                                                | 6/27/01 10:01:5  |  |           |  |  |  |  |
|                                                                                                    |               |                                                                                                    |                                                                                                    |                  |  |           |  |  |  |  |
|                                                                                                    | ଛ             | Pat Michaelis                                                                                                    | L/A WWW                                                                                                    | 6/28/01 10:22:2  |  |           |  |  |  |  |
|                                                                                                    |               |                                                                                                    |                                                                                                    |                  |  |           |  |  |  |  |
|                                                                                                    |               | Pat Michaelis                                                                                                    |                                                                                                    |                  |  |           |  |  |  |  |
|                                                                                                    |               |                                                                                                    |                                                                                                    | 6/29/01 12:50:2  |  |           |  |  |  |  |
|                                                                                                    |               |                                                                                                    |                                                                                                    | 6/29/01 2:43:03  |  |           |  |  |  |  |
| $\mathbf{E}$                                                                                                    |               |                                                                                                    |                                                                                                    |                  |  |           |  |  |  |  |
| Se Joe Laframboise<br>Fwd: Staying Digital - new report on electr( 6/27/01 11:21:0<br>Se Linda Barnickel<br>Fwd: Public records requests for database 6/28/01 2:45:33<br>Fwd: Government Records Section Electr( 6/28/01 3:54:26<br>$\boxtimes$<br>Se "Parker, Jim [KITO]" <jim.f<br>RE: e-mail guidelines<br/>Parker, Jim [KITO]" <jim.f e-mail="" guidelines<br="" re:=""><math>\mathbf{2}</math><br/>Selected: 1</jim.f></jim.f<br> |               |                                                                                                    |                                                                                                    |                  |  | Total: 64 |  |  |  |  |
|                                                                                                    |               |                                                                                                    |                                                                                                    |                  |  |           |  |  |  |  |

Figure 1 - Screen Shot of GroupWise User Window showing folder list

### Creating & Sharing Folders

All folders in the Folder List are subfolders of a user's folder, or database, in the GroupWise system. To create a folder, select **New**→**Folder** from the **File** menu. The user can then select whether the folder is to be a personal folder (access given only to that user) or shared folder (access given to other users on the system). Then select **Next**. The next window allows the user to name the folder and write a description for the folder. By clicking **Up**, **Down**, **Right**, or **Left**, the user can position the folder within the "Cabinet." Click **Next**. Display settings for the folder can be specified, and if the folder is a personal folder, click **Finish** and the folder appears under the "Cabinet" in the Folder List. If the folder is to be shared among a group of users, click **Next**. The next window has a field for **Name**, into which the name of users can be entered. Each user's name is entered into this field, then the **Add User** button is clicked to move the user into the **Share List**. To grant access permissions to the users, click on the user's name in the "Share List" and select the access options for each user. The options are **Add**, which allows a user to add items to the shared folder; **Read**, which grants the right to view or read an item; **Edit**, which allows a user to edit or change an item; and **Delete**, which controls who can delete an item. When the access options are granted to all users in the shared folder, click **Finish** to complete the process of creating the folder. If GroupWise is to be used in an agency to manage e-mail messages, we recommend that users be granted "Add" and, in most cases, **Read** permissions, but not **Edit** or **Delete**. If a folder is created for confidential, or Open Records Act exempted, messages, users should not be granted the right to read messages in that folder. If a user has permission to delete messages and accidentally deletes an item in a shared folder, only the creator, or "Owner" in GroupWise terms, can undelete the item (by selecting the item in the "Trash" and choosing **Undelete** from the **Edit** menu). The deleted item will appear in the owner's trash, but not in the trash of the user who deleted it. (Items can also be undeleted by the "Drag and Drop" method where the user clicks on the item with the mouse and while holding the left mouse button down,

Kansas State E-mail Guidelines Page 11 of 17 Version 1.0

drags the item to another folder and out of the trash.)

#### Attachments & Distribution Lists

File attachments and distribution lists, if larger than two kilobytes, are stored as individual files in the GroupWise post office's file attachments directory. These files are encrypted with the GroupWise proprietary encryption technology and cannot be viewed or opened by standard document viewers or other programs.

### Saving Messages

GroupWise also has an "Archive" feature which allows users to save e-mail messages outside of the system, but maintain the functionality of GroupWise. To archive an item, select the item by clicking once on it, then choose **Archive** from the **Actions** menu. This will move the item out of the user's inbox and essentially out of the GroupWise system onto a shared network drive (depending on how the system is set up, a user's archive may be part of the user's directory on the network). To view the message again, select **Open Archive** from the **File** menu. The e-mail message can be read, but in order to reply or forward the message it must be moved out of the Archive (click on the message, and uncheck the **Archive** choice in the **Actions** menu). If a message in a personal folder is archived, the user's Archive will show the message in the folder within the Archive. However, items in a shared folder can only be archived by the owner (creator) of the shared folder, and are not viewable by any user except the owner, including those with **Read** permissions.

If GroupWise messages are to be saved on a shared network drive outside of the GroupWise system, a two-step process is required. If the message is highlighted in the user database or if the message is open, the message can be saved by selecting **Save As…** from the **File** menu. This saves the message. To save the corresponding metadata, the user must select **Properties** from the **File** menu, then when the properties window is open, select **Save As…** from the **File** menu in that window. The user should give both the message and the metadata similar filenames so that the relationship between the two can be maintained. GroupWise will provide a filename for the message based on the e-mail subject by default (with an "\*.mlm" file extension). But when the metadata, or properties, are saved, GroupWise will give a cryptic filename, without file extension, to the file. The user can type in a new filename, and should give the file a name that relates it to the message. Agencies should develop policies outlining consistent naming conventions if this approach is taken.

Attachments can be saved outside of GroupWise by selecting **Save As…** from the **File** menu or clicking the **Save** button (a icon of a floppy disk with an ellipse) on the Message window. This will bring up the **Save** window; select the attachment and designate the filename and directory. (An alternative is to right-click on the Attachment icon and selecting **Save As…**, then entering a filename and choosing a directory within the **Save As** window.) As with saving metadata to a shared network, a naming convention should be followed that will intellectually link the attachment to the corresponding message.

Each method has implications on recordkeeping. Using the "Archive" feature within GroupWise guarantee that the saved messages can be read properly with the corresponding metadata, attachments and distribution lists. However, ensuring access to the messages in the future requires the maintenance of the GroupWise system, with upgrades and so forth, throughout the entire retention period of the saved messages. And going through the upgrade process does not guarantee that saved messages will be accessible with the new version. Policies or procedures that require messages to be saved by the "Archive" function will tie the agency to a proprietary system for the entire retention period of any records maintained in such a system as GroupWise.

Using the shared drive method will not require a proprietary system to be maintained over the life of the records in the system. This method does require users to go through the two-step process of saving messages, with related metadata and attachments. This burden can hamper the recordkeeping process since only the most conscientious user will follow it to ensure that the messages are preserved.

#### Deleting Messages

When the user deletes a message from the inbox, the message is transferred to the user's "Trash" folder. The message will remain in the "Trash" for a period of time, depending on the setting in the system. To change the settings, select **Options** from the **Tools** menu, and then double-click on **Environment**. In the **Environment** window, select the **Cleanup** tab. **Cleanup** allows the user to set the **Empty Trash** command to either manual or automatic after a set number of days.

GroupWise stores information in two databases: user databases and message databases. A user database is created for each user on the system and consists of the information in the user's inbox, i.e., message subject heading, sender, date and time of receipt, etc. The message database is where the actual messages are stored. The software then creates pointers between the user or users and the messages. For example, if one user sends a message to one or more users within the same post office, GroupWise will store only one copy of the message in the message database and places a pointer to the message in each of the recipient's user databases. When a recipient deletes the message, the user is actually only deleting the pointer to the message from the user's database. The message remains in the message database until all users have deleted the pointer to the message from their user database, even if the **Empty Trash** time setting in a user's database has expired. This is important to remember when managing "deleted" e-mail messages because the user can assume that a message has been deleted when it actually has not. As with all records, e-mail messages must be managed according to best records management practices, including proper disposition when the retention period has ended. If the message is not to be retained permanently, either within the agency or by transfer to the State Archives, then steps must be taken to ensure the proper deletion or destruction of the message.

### *Microsoft Outlook\**

(*Note: These technical tips were developed using Outlook 2000 and Outlook 98, with Outlook Express. There may be similarities to other versions of the software.*) Outlook is similar to GroupWise in that it incorporates many of the same features (e-mail, scheduling, etc.). It does differ in how it names particular functions, and in the processes to set up folders and the like.

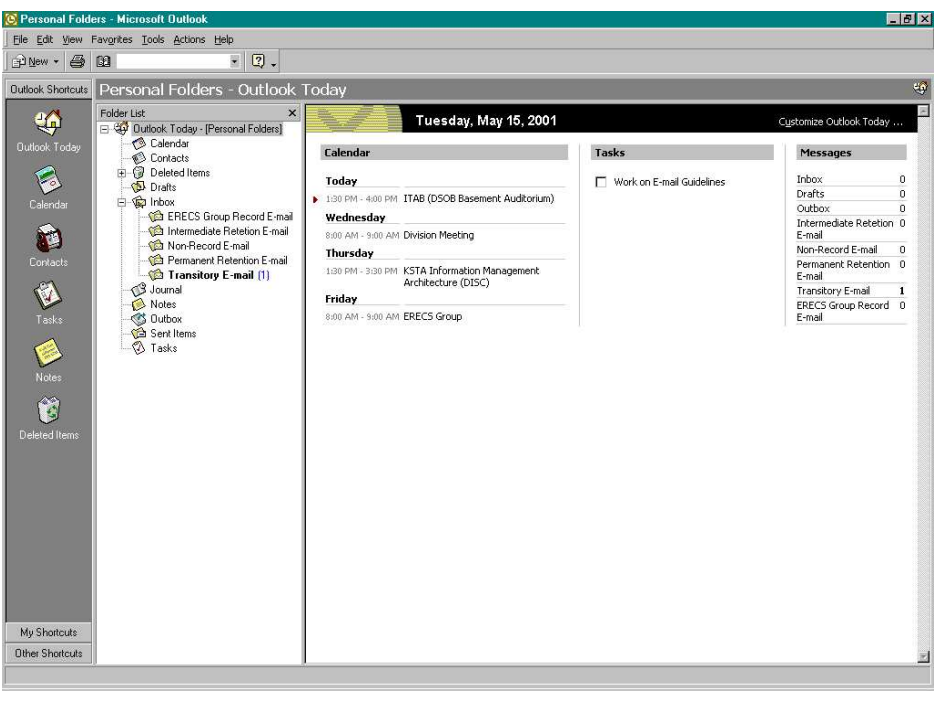

Kansas State E-mail Guidelines Page 13 of 17 Version 1.0

Figure 2 - Screen Shot of Outlook 2000 "Outlook Today" Window showing "Folder List" and "Messages"

# Creating & Sharing Folders

Outlook refers to the user interface as "Personal Folders." The user can create additional folders in his or her Personal Folder, and the folders can be displayed in the "Folder List" (see Figure 2, left). These new folders also can be displayed under "Messages" on the "Outlook Today" view (as shown in Figure 2, right) by selecting **Customize Outlook Today…** (upper right of View), and clicking on **Choose Folders** button for **Messages**. The user can then check the folders to be displayed. To create a new folder, Click on **File** and select **New**  $\rightarrow$  **Folder**, or click the  $\rightarrow$  on the **New** button and select **Folder** (also **Ctrl+Shift+E** keyboard shortcut). This brings up the **Create New Folder** window, which allows the user to give the Folder a name, and to select its contents and placement within the Personal Folder.

Folders can also be shared among users. To Share a folder, users should right-click on the folder they want to share, select **Properties** and choose the **Permissions** tab. Click **Add** to add users. Then permissions can be granted to individual users by highlighting a name and selecting individual permissions. Outlook 98 provides the option of choosing one of nine "Roles" from a pull-down menu to simplify the process. Each role has a number of permissions preselected. The roles (with permissions, shown as checked boxes in permission window) are:

- o *Owner* (create items, read items, create subfolders, folder owner, folder visible, edit all items, delete all items);
- o *Publishing Editor* (create items, read items, create subfolders, folder visible, edit all items, delete all items);
- o *Editor* (create items, read items, folder visible, edit all items, delete all items);
- o *Publishing Author* (create items, read items, create subfolders, folder visible, edit own items, delete own items);
- o *Author* (create items, read items, folder visible, edit own items, delete own items);
- o *Nonediting Author* (create items, read items, folder visible);
- o *Reviewer* (read items, folder visible);
- o *Contributor* (create items, folder visible); or
- o *None* may be selected to grant no permissions.

# Saving Messages

Outlook has a feature called "AutoArchive" which allows a user to clean up the inbox and to save messages. This feature controls the functions of the **Deleted Items** folder referred to above. The AutoArchive feature can be accessed through the **Options** item in the **Tools** menu. When the Options window opens, select the **Other** tab and click on the AutoArchive button. The user can then set when the command should be executed, whether a prompt is requested, and where the archive is in the file structure. This will then set the AutoArchive command for the user inbox; the user will have to repeat this for each subfolder. The global AutoArchive command must be set prior to setting each subfolder archive. To AutoArchive a subfolder, rightclick on the subfolder and choose **Properties**. Then select the AutoArchive tab and determine the settings for this subfolder. Repeat this process for each subfolder. This process must also be repeated for the "Deleted Items" icon in the "Outlook Shortcuts" on the left side of the Outlook window (see Figure 2 above). The user can also Archive multiple folders at any time by selecting **Archive…** from the **File** menu. The command can then be executed on all folders based on their AutoArchive settings, or on individual folders based on a date.

The AutoArchive process will run each time that Outlook is started.

To view items in the Archive, the user must first open the Archive. On the **File** menu, point to **Open**, and then click **Personal Folders File (.pst)**. Then click on the file "archive.pst". This will open the Archive file and add it to the Folder List. The Archive will recreate the folder directory structure, showing the archived item in the appropriate folder within any parent folders. When the Archive folder is opened in the Folder List, an item can be dragged from the Archive into another folder in the List.

Messages can also be saved as files. To save a file, highlight the message and select **Save As…** from the **File** menu. The message can be saved as a text file, as an Outlook template, in "Message Format," or as an HTMLcoded file. The user can also save a message while reading it by selecting **Save** or **Save As…** from the **File** menu. The user can also save attachments by selecting **Save Attachments** from the **File** menu. Outlook 2000 allows the user to select individual attachments from the list of attachments (if more than one) to the message by selecting the -next to **Save Attachments**.

# Deleting Messages

Deleting messages in both Outlook 2000 and 98 is as easy as right-clicking on an item and selecting **Delete** from the menu. Alternative methods include using the highlighting the item and using the **Delete** key on the keyboard or highlighting and selecting **Delete** from the **Edit** menu (or clicking on the **Delete** button). These steps also work while the user is reading the message. This will move the item to the **Deleted Items** folder (the "Recycle Bin" type icon in the **Outlook Shortcuts** column on the left of the **Outlook Today** window). Any items in the **Deleted Items** box will be removed from the system based upon the cycle set by the user. To set this cycle, right-click on the **Deleted Items** icon, choose **Properties**, and then click on the **AutoArchive** tab of the **Properties** window. Check the box for **Clean out items older than** and set the time period for the cycle. The user can then choose to either move items to a specified folder or permanently delete old items. Deciding to move items to a folder is best when items in folders other than the **Deleted Items** folder, in which case the user will probably want to permanently remove items from the system.

# *Lotus Notes\**

(*These were developed using Lotus Notes version 4.6. There may be similarities to other versions of the software.*) Lotus Notes is a product that integrates e-mail, calendar, to do list, and database features. Lotus Notes has a feature that allows the user to manage the storage of their e-mail messages by creating server-based folders that appear at the left of the user screen (see figure 3).

| $\bigoplus$ Reply<br>Delete<br>(but Forward<br>Move To Folder<br>Reply With History<br>New Memo<br>Who<br>$\triangle$ Date<br><b>Subject</b><br>a LaDonna<br>11/17/2000<br>Changes in the Resource Reservations db design under R5<br>Stan Jones<br>Scott Leonard<br>03/29/2001<br>2 3/7 Minutes & Draft Guidelines (Too Quick on the "Send" Button)<br>Inbox<br>04/02/2001<br>Susan Gooden<br>Check-out for George Van Hoozer<br>$\angle$ Drafts<br>Worrell, Aaron<br>04/10/2001<br>Captaris RightFax<br>is Sent<br>04/13/2001<br>Re: Temporary email address for Corp.<br>Marilyn Foster<br>All Documents<br>04/25/2001<br>Lise of Room Guidelines<br>Cliff Doel<br>Meetings<br>04/27/2001<br>Stan Jones<br>Error messages in server log for R5T est server<br>$\blacksquare$ Trash<br>05/02/2001<br>Re: Office 2000 on "fully configured client" R5 Test PC<br>Pat Compton<br>Scott Leonard<br>05/04/2001<br>"Tech Tips" for Lotus<br>Check-In's<br>Peggy Dotzman<br>05/07/2001<br>P Integro Training Confirmation<br>Check-Outs<br>Stan Jones<br>05/07/2001<br>3 days to receive this!!!<br><b>C</b> DISC<br>AVT Is Now Captaris - What Does It Mean for You?<br>stoigo<br>05/08/2001<br>Lotus Notes<br>Problem Ticket # PM0017729 has been closed.<br><b>SCenter</b><br>05/09/2001<br>C Misc<br>Scott Leonard<br>05/09/2001<br>Re: "Tech Tips" for Lotus<br>B R5 Upgrade<br>05/10/2001<br>Vicki Lianitz<br>Re: Meade county<br><b>Bightfax</b><br>05/10/2001<br>GC Services/Revenue/KDOR<br>David Kaspar<br><b>O</b> WAN<br>Kelly Ernst<br>05/10/2001<br>Re: Thanks for you help.<br>Stan Jones<br>05/14/2001<br>Absence of Group Calendar features<br><b>Q</b> Discussion Thr<br>evilliva<br>05/14/2001<br>Lotus Notes IDs<br>& Archiving<br>05/14/2001<br>ssulliva<br>Lotus Notes IDs<br>Agents<br>$\star$<br>Check-in for Michael Allen<br>Susan Gooden<br>05/14/2001<br><b>Design</b><br>Gail Blackburn<br>05/14/2001<br>Re: Calendar<br>Calendar | 第中四<br>$\mathcal{L} = \mathcal{L}$ | $\sqrt{2}$ | 合好一个 小女子<br>8 的三 |  |
|----------------------------------------------------------------------------------------------------|------------------------------------|------------|------------------|--|
|                                                                                                    |                                    |            |                  |  |
|                                                                                                    |                                    |            |                  |  |
| ۳                                                                                                    | To Do                              |            |                  |  |

Figure 3 – Screen shot of Lotus Notes User Window showing folder list

### Creating & Sharing Folders

To create a folder, select **Create** and then **Folder** from the main menu. The user can then select whether the folder is to be a personal (access given to only that user folder) or shared folder (access given to other users on the server). Enter the name of the folder as illustrated in figure 4. You then have the option to check the shared button. To use a shared folder the owner must give access to the users they want to share with.

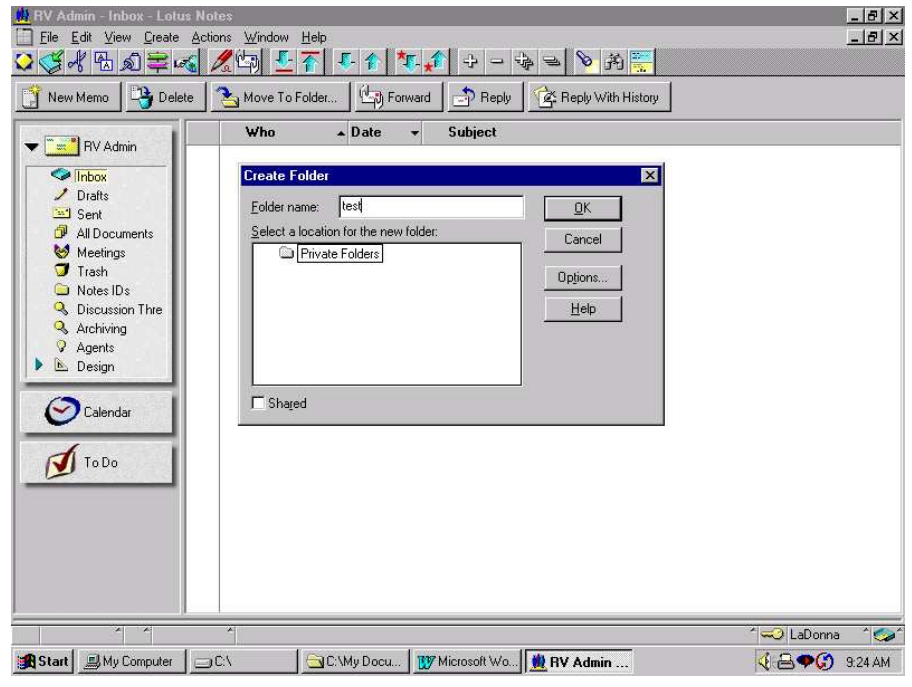

Kansas State E-mail Guidelines Page 16 of 17 Version 1.0

### Saving Messages

In Lotus Notes a mail database is created for each user on the system. It consists of the information in the user's inbox, i.e., message subject, sender, and date. All messages are stored on the server unless a user creates a local archive file. Archiving is a feature that allows users to save e-mail messages from their inbox and store it on their local hard drive but still maintain all the functionality of Lotus Notes. When a user archives a message at that point it is removed from the server.

If Lotus Notes messages are to be saved on a shared network drive outside of the Lotus Notes system, the message needs to be highlighted in the user mailbox, then select **Export** from the file menu. This saves the message in text format. To save the corresponding metadata, with the message open the user must right click on the metadata and select the **detach** option. The user should give both the message and the metadata similar filenames so that the relationship between the two can be maintained.

\*Registered trademarks of the respective manufacturer.

# **Bibliography**

*Electronic Mail and Voice Mail: A Management Guide for Maine State Government*. Maine State Archives. November 17, 1998. <http://www.state.me.us/sos/arc/general/admin/email.htm>.

*Managing Electronic Mail: Guidelines for State of Ohio Executive Agencies*. Ohio Historical Society. October 5, 2000. <http://www.ohiojunction.net/erc/email/emailguidelines.html>.

*Policy Guidelines: Electronic Messages*. Florida Department of State. January 1998. <http://dlis.dos.state.fl.us/barm/policiesruleslaws.html>.

*Policy Statement and Guidelines: Electronic Mail*. Delaware State Archives. March 1, 1999. <http://www.lib.de.us/archives/recman/policy/emailpolicy.htm>.